## User ID Permissions for ePayments

Last Modified on 02/24/2023 4:19 pm EST

User permissions allow you to control what a Jackrabbit User can see, and what they can do, in your database. You can access the User ID Permissions from the *Tools* menu > *ePayment Settings* using **Manage Permissions**.

## ePayments Settings

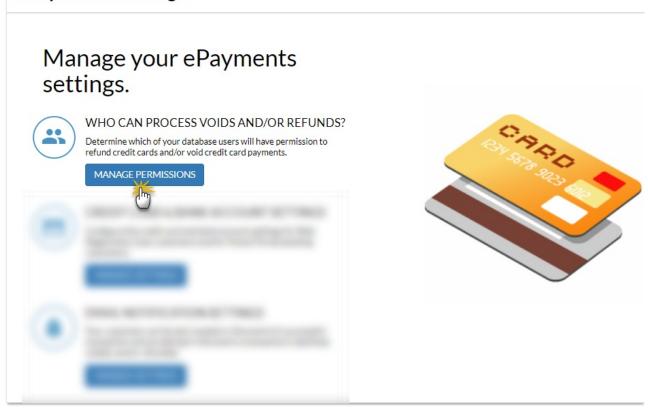

Use the checkboxes in each column to indicate which actions the User IDs should have permissions for; select a checkbox to give the permission.

## Determine which of your database users will have these permissions.

| Current Users |               |              |                 |                   |                           |                         |
|---------------|---------------|--------------|-----------------|-------------------|---------------------------|-------------------------|
| User ID       | First<br>Name | Last<br>Name | Void on<br>Card | Refund<br>on Card | Edit<br>Family<br>Bank/CC | Post CC<br>Transactions |
| bkerner       | Brianne       | Kerner       |                 |                   | •                         | ✓                       |
| diharris      | Dianne        | Harris       |                 |                   |                           |                         |
| evasargeant   | Eva           | Sargeant     |                 |                   | •                         | •                       |
| stephandrew   | Stephanie     | Andrews      | •               | •                 | •                         | ✓                       |

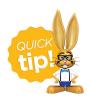

Process Credit Cards and Bank Accounts.

The second step in the ePayments Wizard will guide you through your Credit Card and Bank Account

Settings.